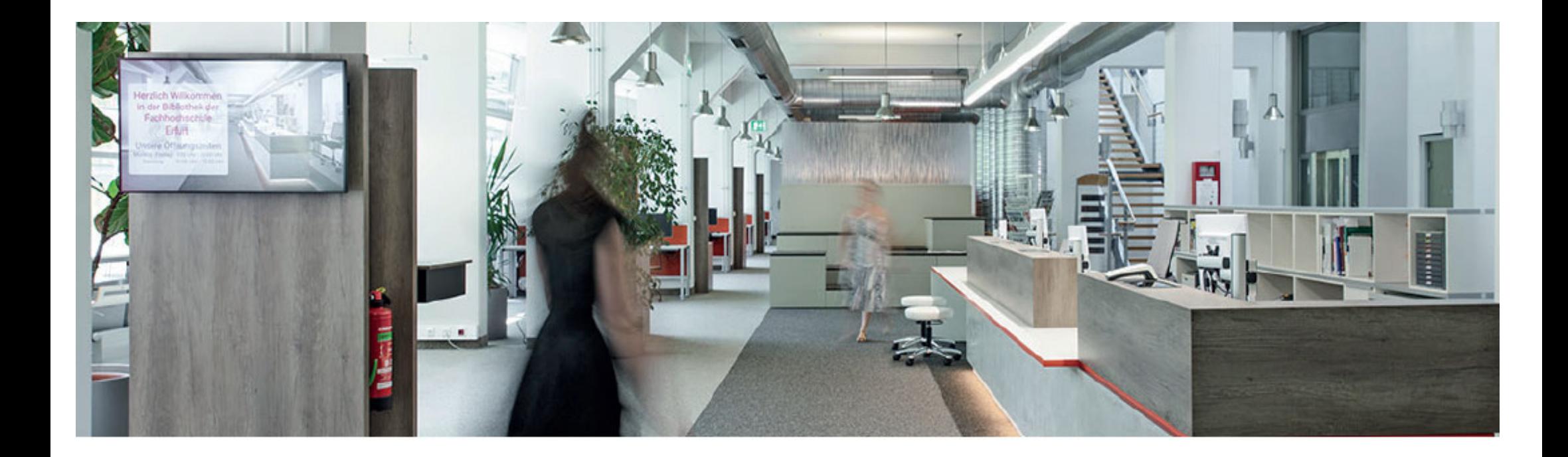

Your **library account**

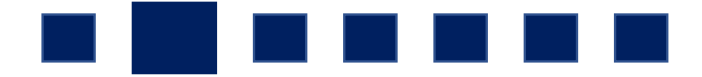

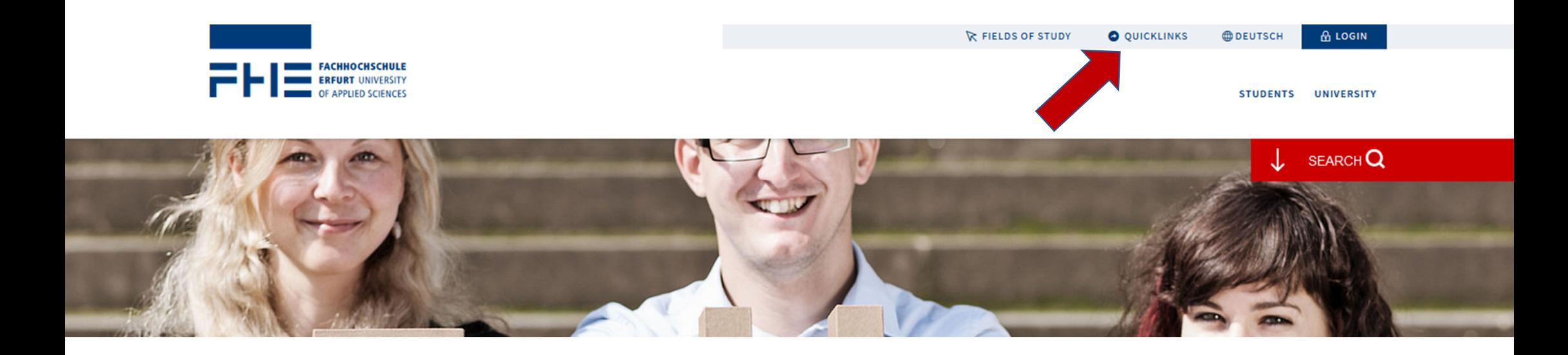

Visit the University of Applied Sciences Erfurt **website**. **Click** the **button "**QUICKLINKS" at the **top right**.

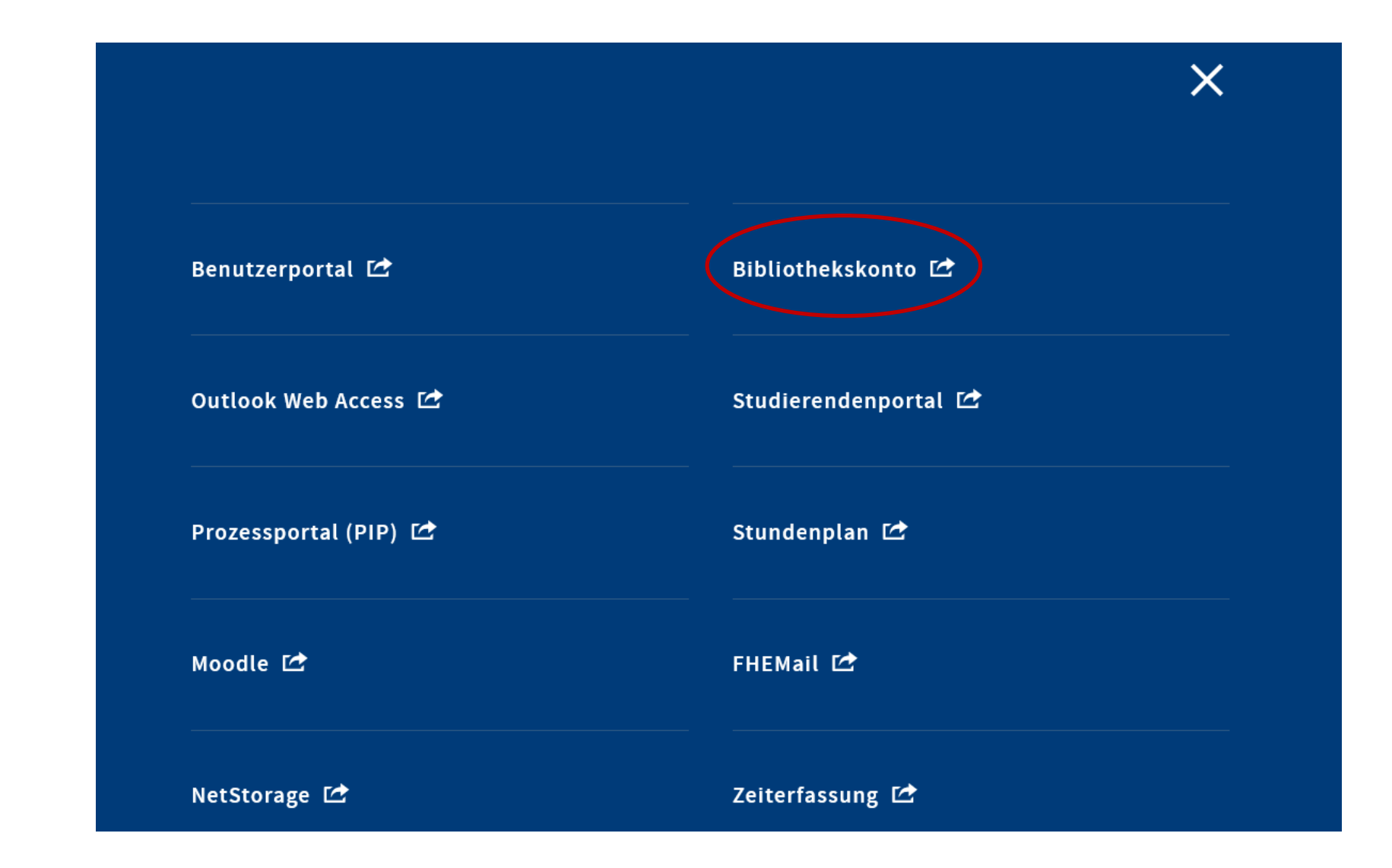

Click **"Bibliothekskonto"** to get to the library account.

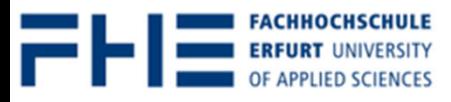

Alloon Account

**GLO** itomo

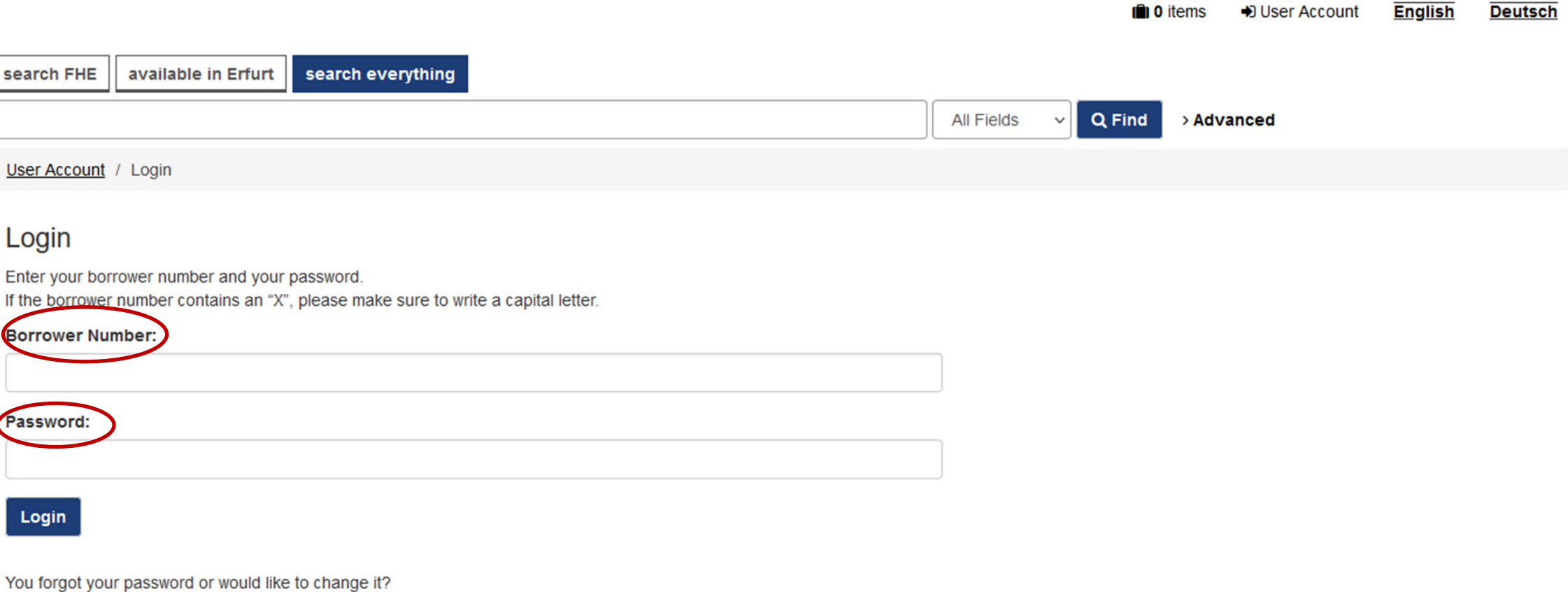

Then click here to go to the OPAC.

Log in with your **library user number** and your **password**.

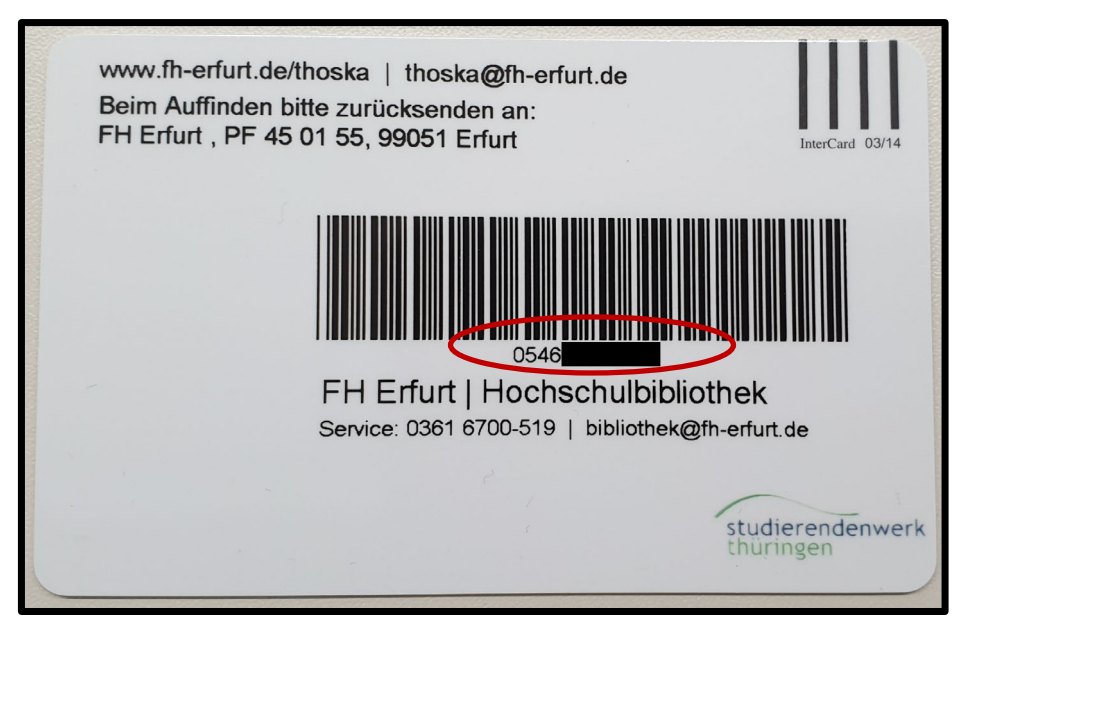

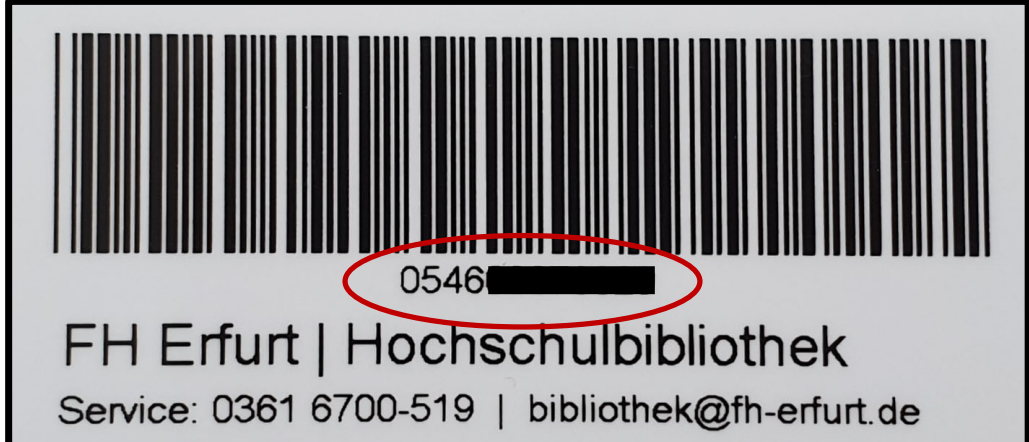

You can find your **user number** on the **back of your Thoska**. The number usually starts with **0546**.

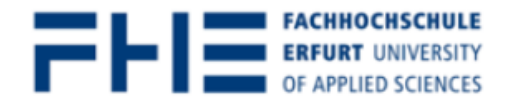

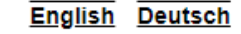

**C** 0 items **D** User Account

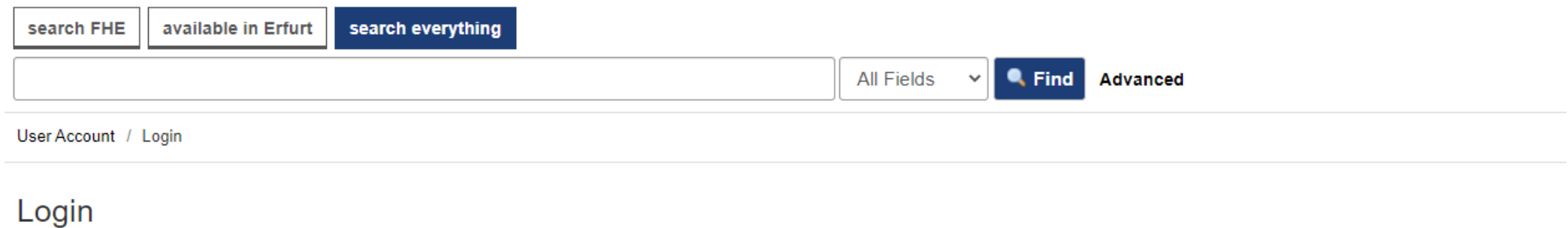

You must be logged in first

Enter your library card number and your password.

If the library card number contains an "X", please make sure to write a capital letter.

**User Number:** 

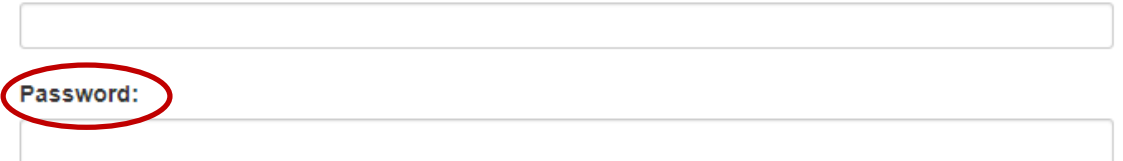

Login

After you have registered in the library we set up a for your account. It's **6 digits** in the **format DDMMYY.** You only need the last 2 digits from your birth year, **e.g.** birthday 01.02.1993 → password **010293**.

When you enrole for winter term 2022/2023 your temporary password is your birthday with 8 digits in<br>the format DDMMYYYY. You need all digits from your birth year, e.g. birthday 01.02.1993 → password **01021993**.

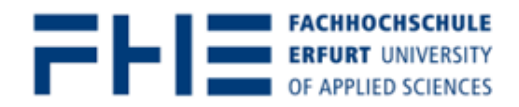

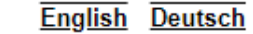

0 items 1 User Account 4 Log Out

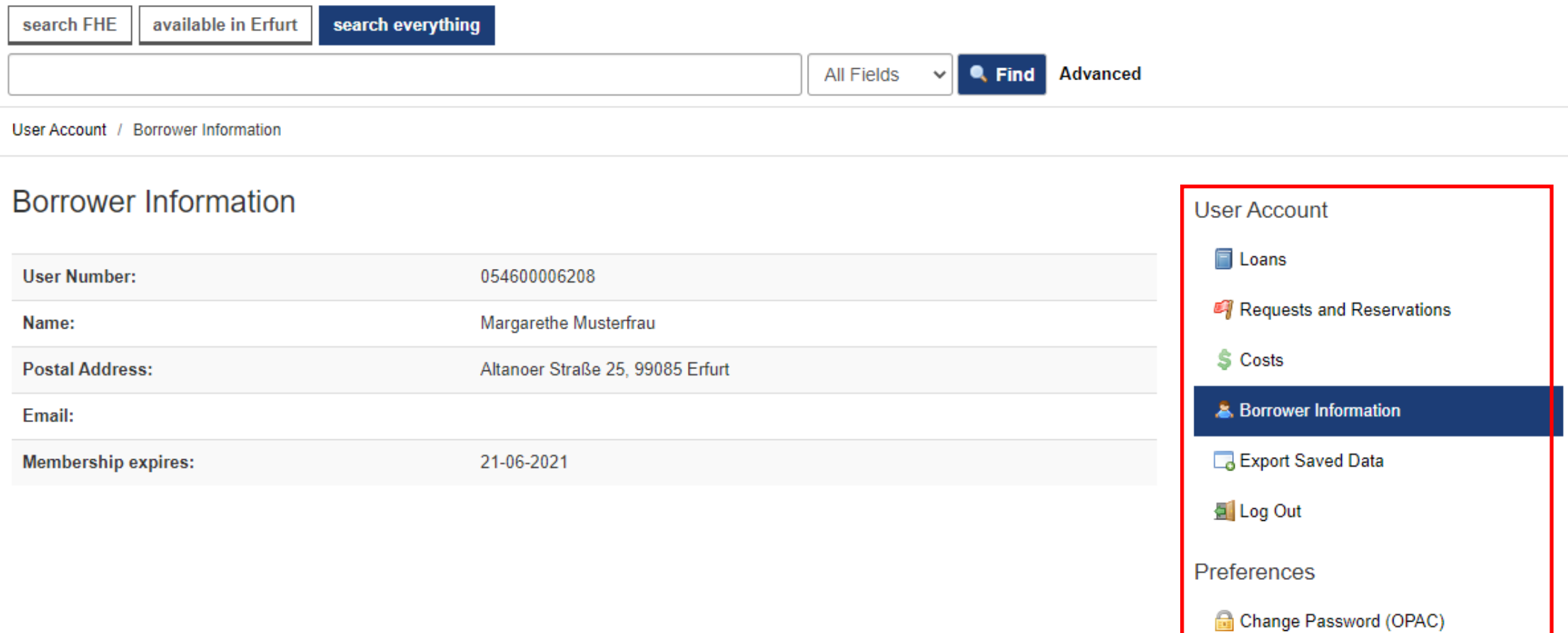

After you have successfully logged in, you will be forwarded to your library account. The **navigation bar** is on the right.

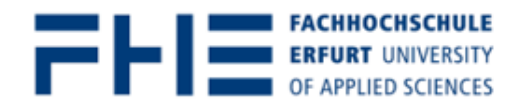

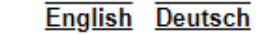

0 items the User Account To Log Out

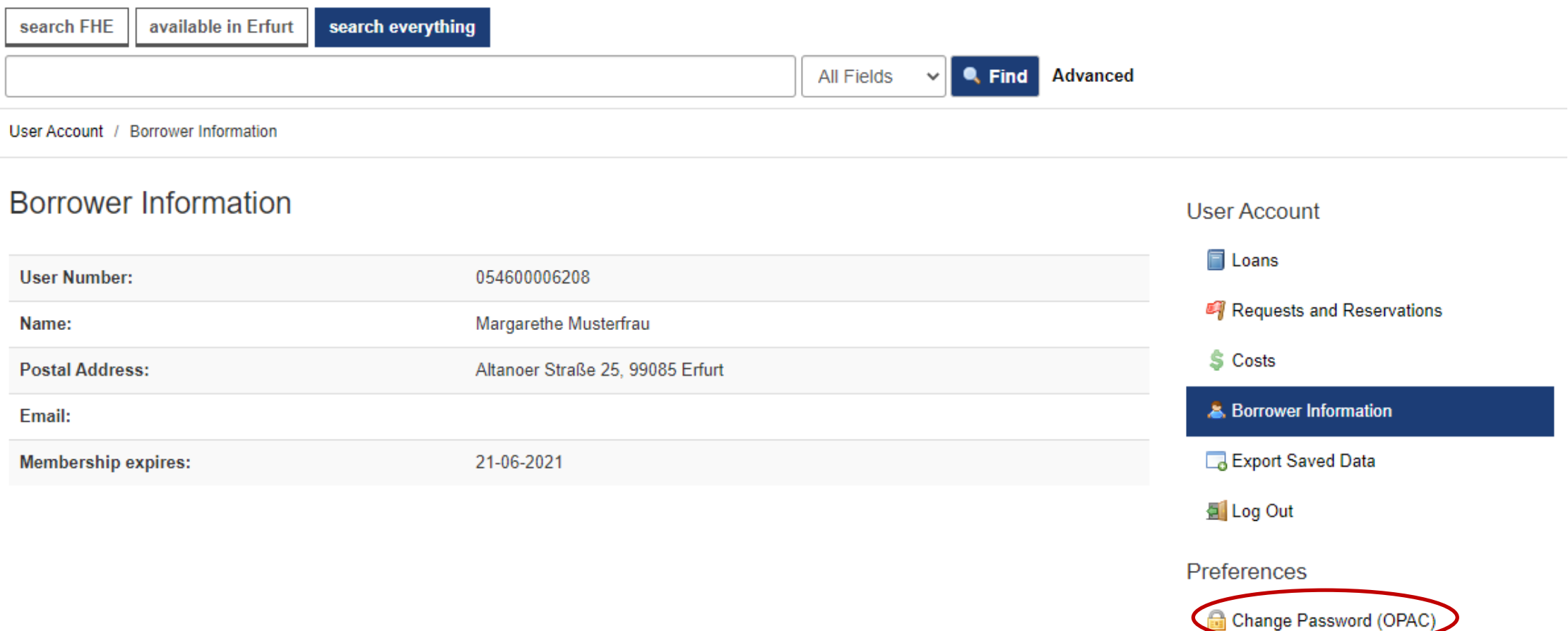

Please **change the temporary password** during your first visit.

#### To protect your personal data, please click on - Logout and close - when you are finished using this window.

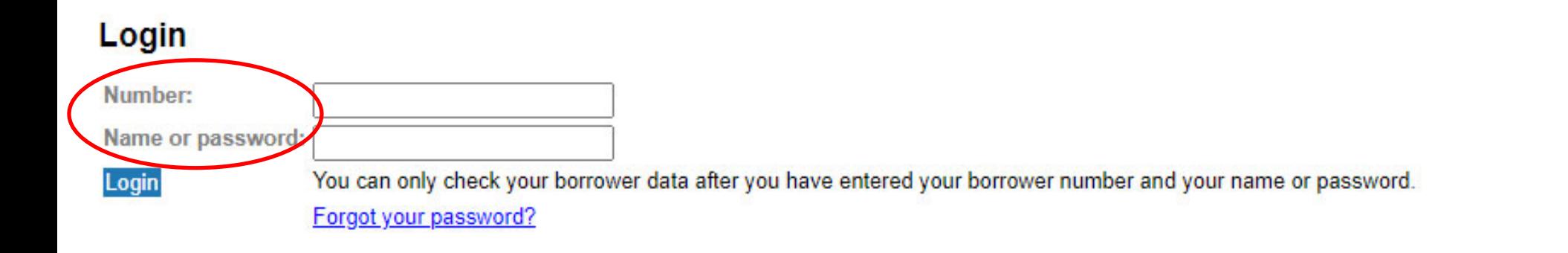

To change your password you have to **confirm your identity**. Please login again with your **library account** ("number") and **password**.

#### To protect your personal data, please click on - Logout and close - when you are finished using this window.

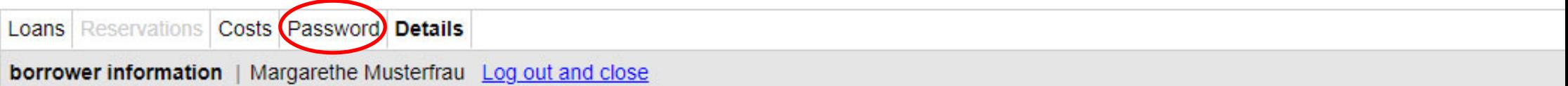

Name: Musterfrau Margarethe **First name:** Altanoer Straße 25 Address: Postalcode: 99085 Erfurt City: Borrower type : ----**Expires at:** 21/06/2021

#### **Summary**

Number of loans:  $\mathbf{1}$ Number of reservations : 0 € 13.35 **Total Costs:** 

Choose the **index tab "Password"** from the menu bar to **change your password**.

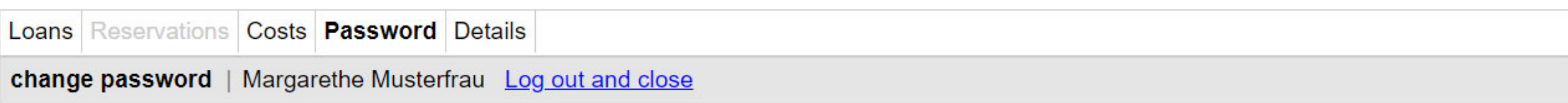

Please enter your current password and after that your new password.

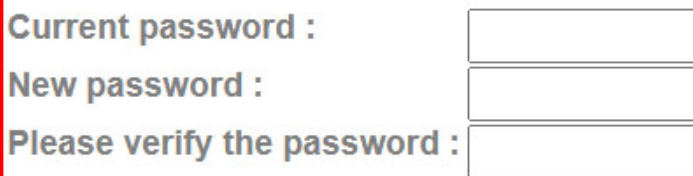

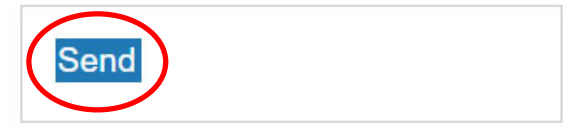

Choose your new password. To confirm the change click on the button **"Send"**.

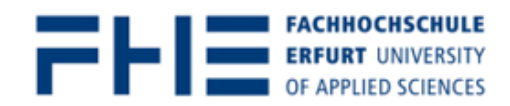

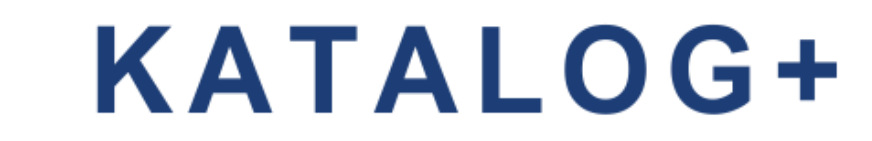

0 items **O** User Account **E** Log Out

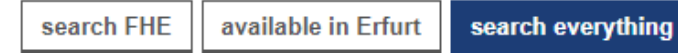

### nnerhalb Ihres Benutzerkontos finden Sie im **Bereich "Entleihungen"** eine Übersicht zu Ihren **entliehenen Medien**.

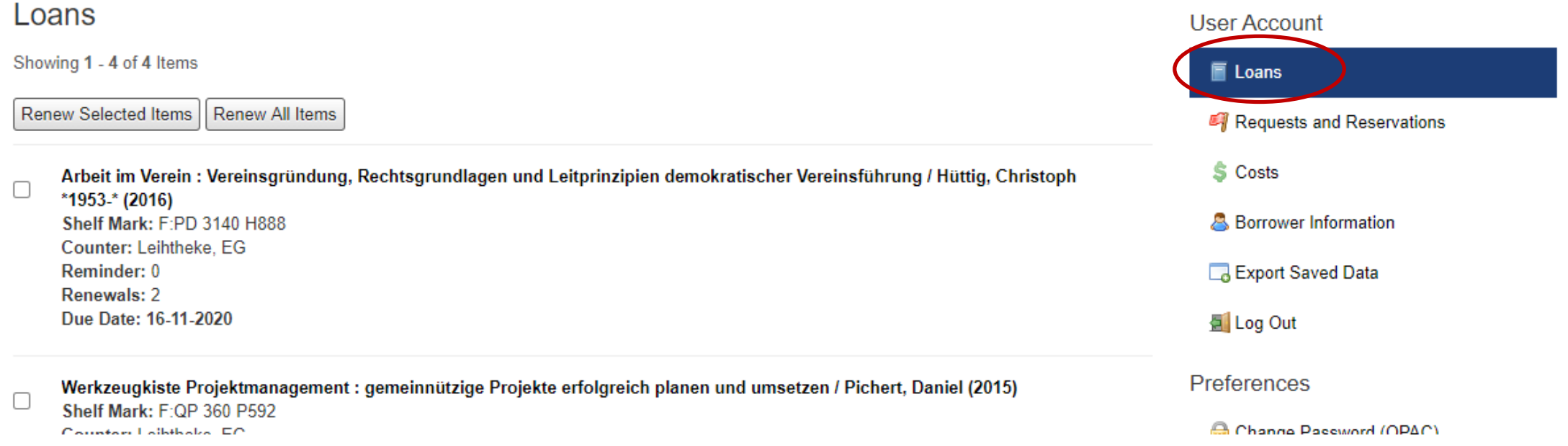

#### Within your library account the **menu item "Loans"** shows you all the **items** you have **borrowed** from the library.

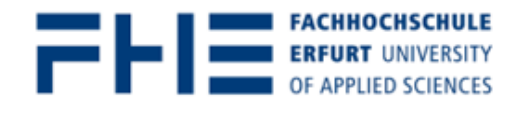

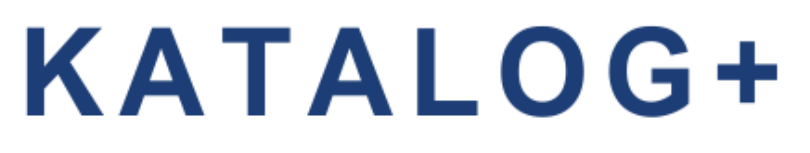

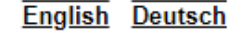

**1** 0 items **1** User Account **4** Log Out

search FHE available in Erfurt search everything Sie können die **Leihfrist** der entliehenen Medien **online selbstständig bis zu 2x verlängern**. User Account / Loans Markieren Sie die gewünschten Titel und klicken Sie auf "Ausgewählte Entleihungen verlängern".Loans User Account Showing 1 - 4 of 4 Items E Loans **Renew Selected Items Renew All Items** Requests and Reservations **S** Costs Arbeit im Verein : Vereinsgründung, Rechtsgrundlagen und Leitprinzipien demokratischer Vereinsführung / Hüttig, Christoph  $\blacktriangledown$ \*1953-\* (2016) **A** Borrower Information Shelf Mark: F:PD 3140 H888 Counter: Leihtheke, EG Reminder: 0 Export Saved Data Renewals: 2 Due Date: 16-11-2020 El Log Out Preferences Werkzeugkiete Preiektmanagement : gemeinnützige Preiekte erfolgreich planen und umsetzen / Pichert, Daniel (2015)

You can **renew the due date** for borrowed items yourself up to two times. For this you have to **mark the title** and click **"Renew Selected Items".**

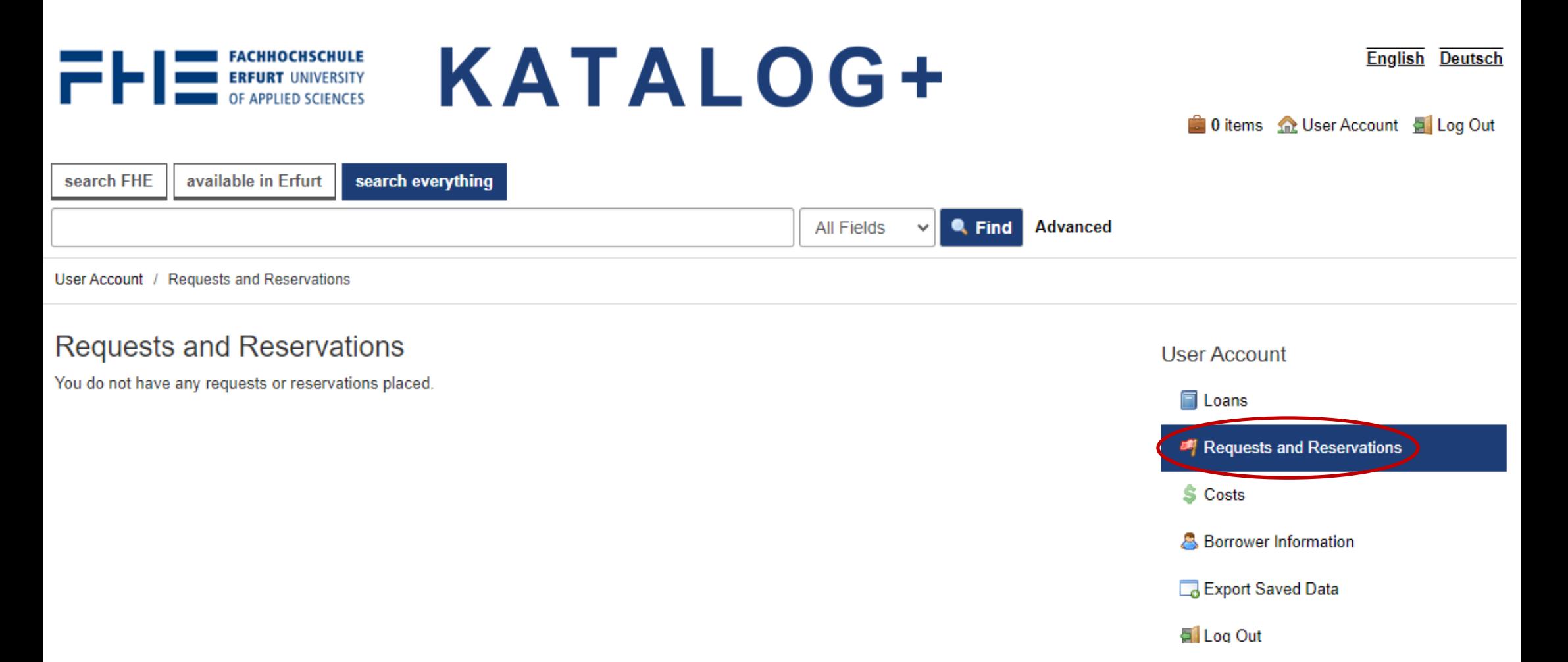

Within your library account the **menu item "Requests and Reservations"** shows you all the items you have requested from the stacks and reservations you have placed on already borrowed items.

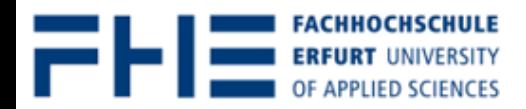

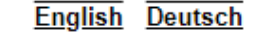

**1** 0 items **1** User Account **4** Log Out

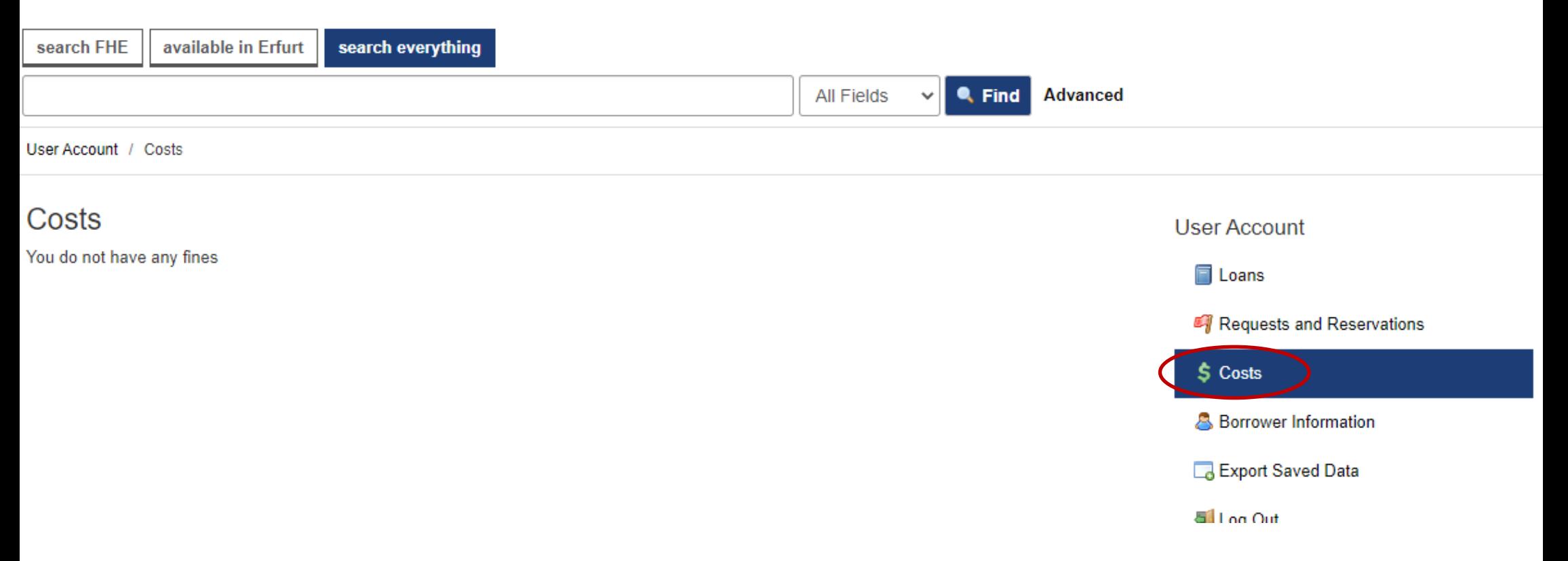

Should you have any **unpaid fines due** you can see them in the **menu item "Costs"**. Please **pay** fines in the library using your Thoska.

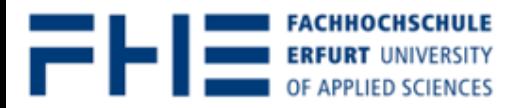

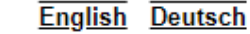

**1** 0 items **1** User Account **4** Log Out

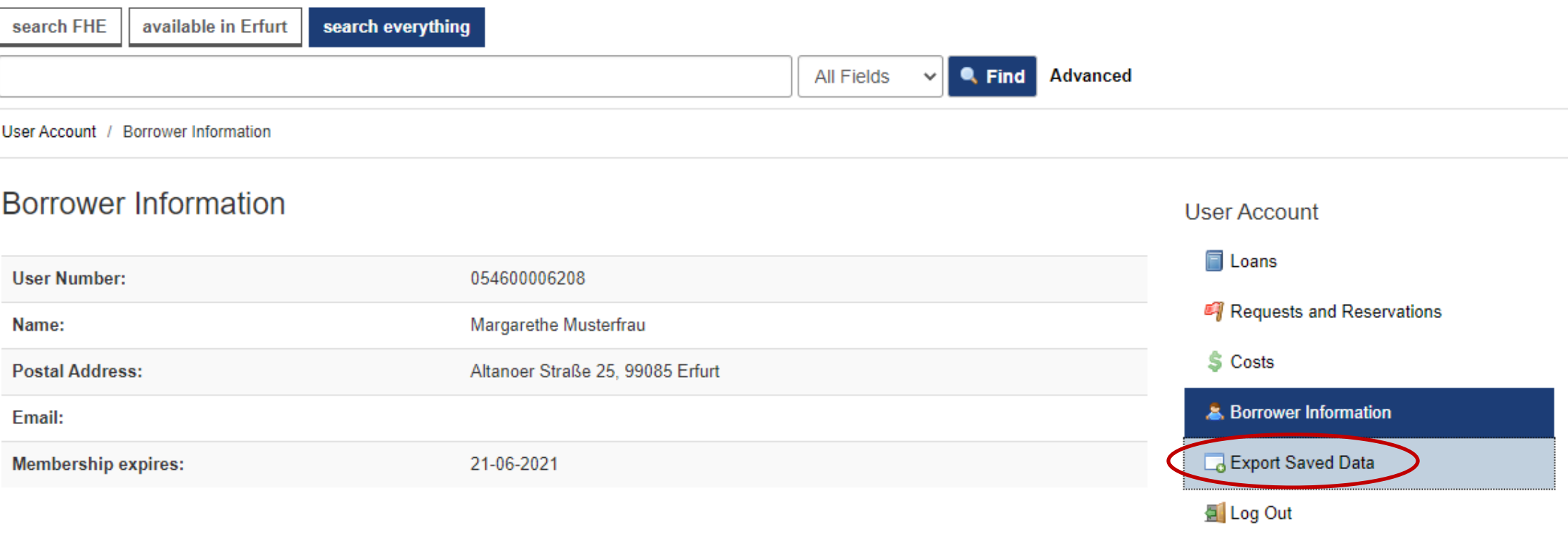

Choose the menu item "**Export Saved Data**" to export your user information from this account to an Microsoft Excel file.

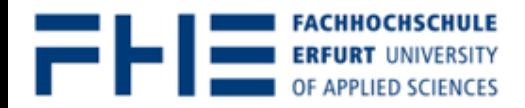

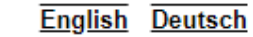

**D** items **A** User Account **F** Log Out

Log Out

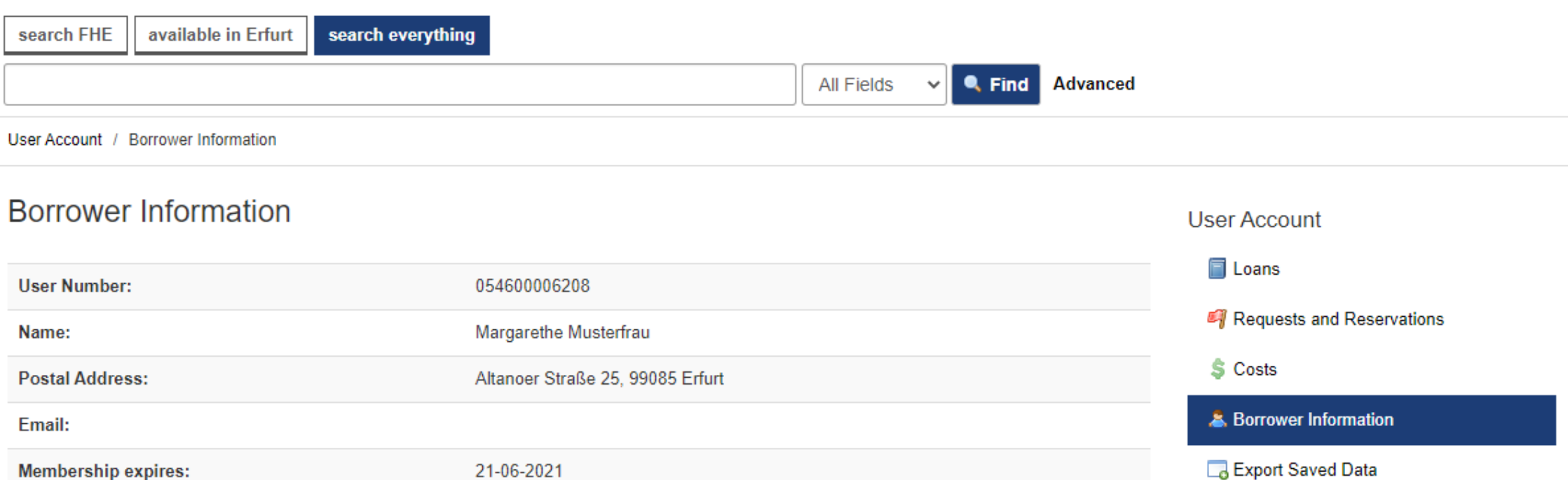

#### Click on the **menu item "Log out"** once you have finished.

If you have any **questions** concerning the **search** for media or **loan options** contact us:

Telephone: 0361/6700 **‐7771** | 0361/6700 ‐**7770**

Email: bibliothek‐beratung@fh‐erfurt.de | bibliothek@fh‐erfurt.de

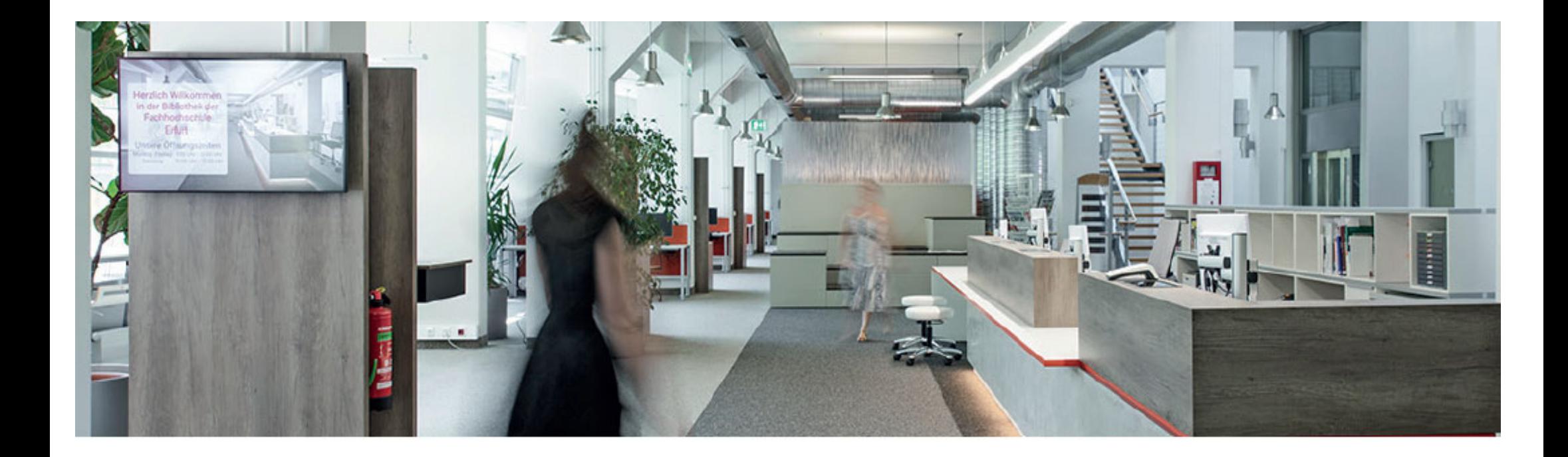

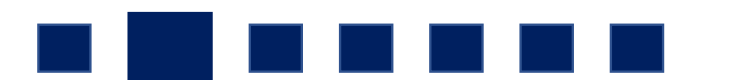

Did you **find** your **library account** ?

Great! Thank you for your time!